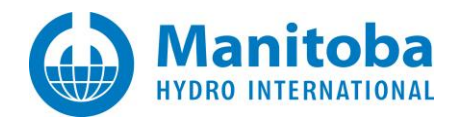

## **Silent Installation - Best Practices**

Written for the following software:

- PSCAD<sup>TM</sup> Version 5.0
- Enerplot 1.0, 1.1
- FACE 2.0 Field and Corona Effect
- PRSIM 1.0, 1.1
- Initializer 1.0
- Python
- GFortran v4.6
- GFortran v8.1

November 3, 2023 Revision 6

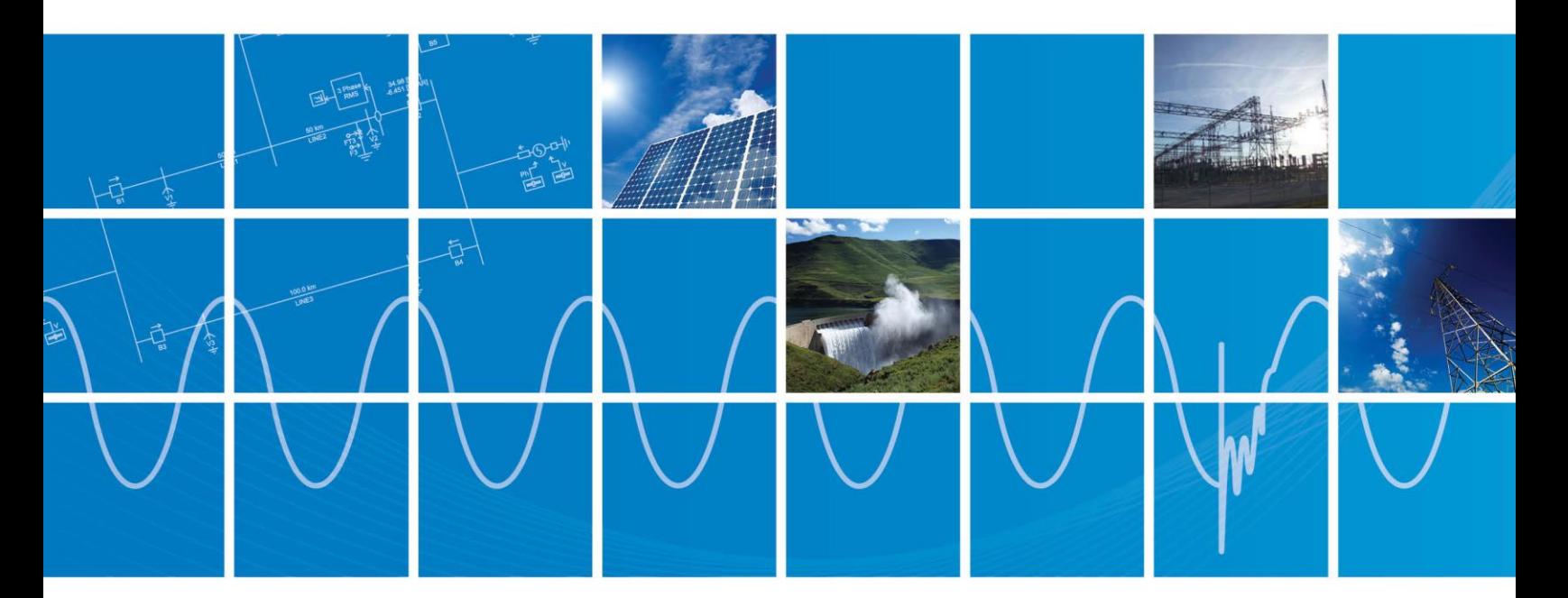

Powered by Manitoba Hydro International Ltd. 211 Commerce Drive Winnipeg, Manitoba R3P 1A3 Canada mhi.ca

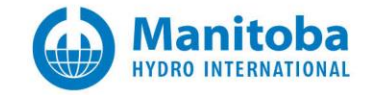

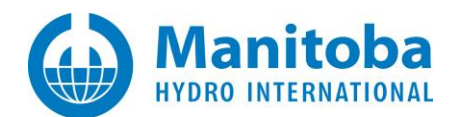

# **CONTENTS**

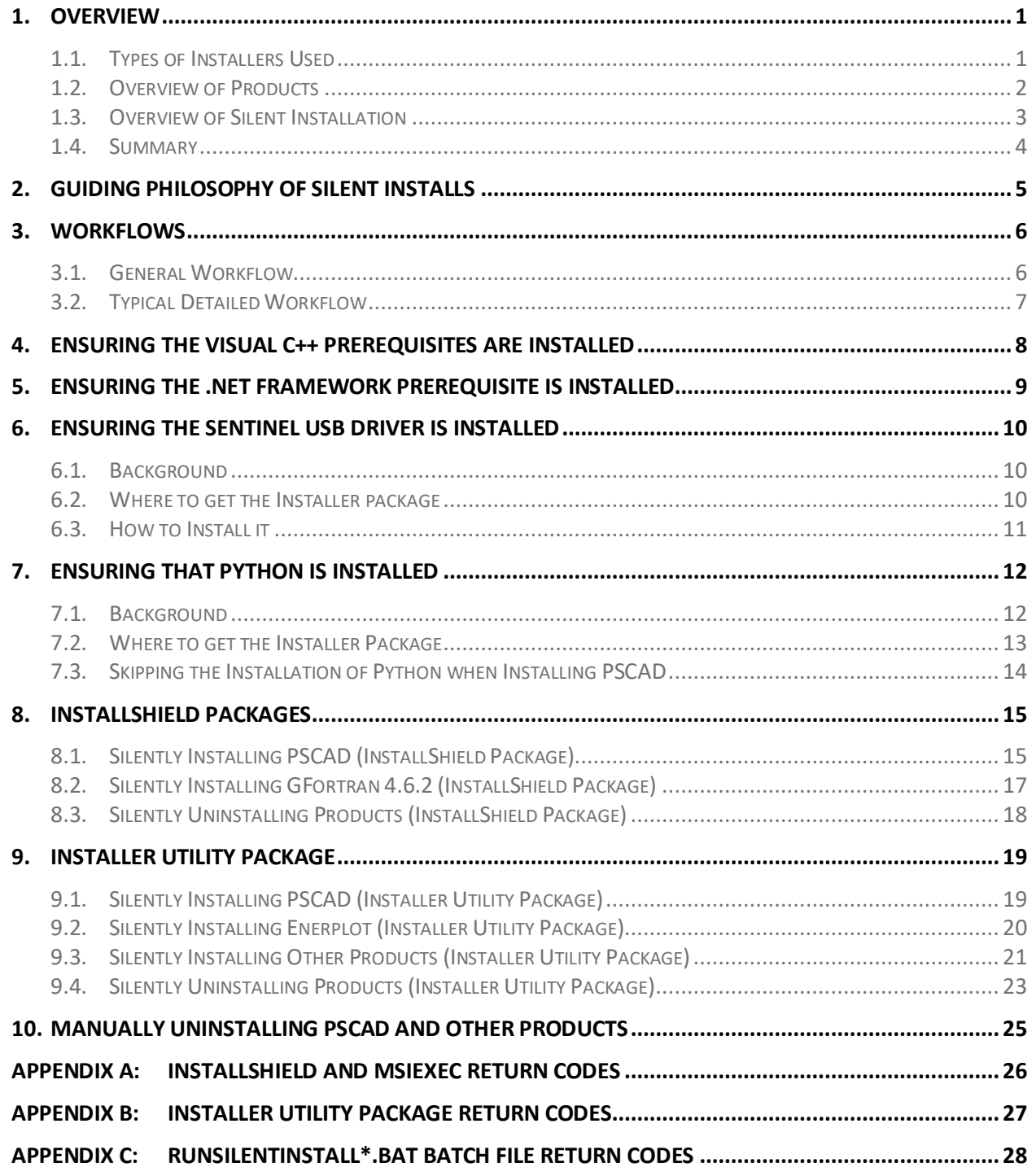

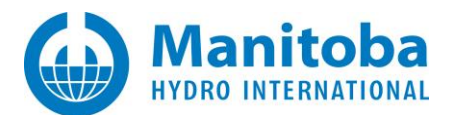

## <span id="page-2-0"></span>**1. Overview**

## <span id="page-2-1"></span>**1.1. Types of Installers Used**

All products are installed via 1 of 2 types of installers: an InstallShield package or a manifest-based Installer Utility package.

### *InstallShield Packages*

Products which are installed via the InstallShield package require you to first generate an answers file on clean or typical machine prior silently installing it on the target machines. Problems can occur if a target machine

- 1. Does not have all the prerequisites installed, or
- 2. Already has the same version of the product installed, or
- 3. Has a newer version of the product installed,

As then the answers file won't have the answers recorded for those unexpected situations.

### *Installer Utility Packages*

Products which are installed using the Installer Utility require command line arguments instead of an answers file, and generally should install the product without issues for situations 2 and 3 above.

The latest installer log files will be located in this folder:

C:\Users\USERID\AppData\Local\Manitoba HVDC Research Centre\Installer

Situation 1 above will be addressed in the following sections.

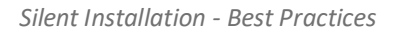

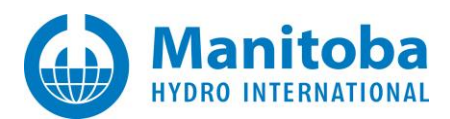

## <span id="page-3-0"></span>**1.2. Overview of Products**

The PSCAD InstallShield package is bundled with, and manages, the installation of the following products and items,

- PSCAD,
- Sentinel USB driver, used for lock-based licensing,
- GFortran 4.6.2, GFortran 8.1,
- Python (PSCAD v5.0.2++)
- The lock-based License Manager

The PSCAD Installer Utility package is bundled with, and manages, the installation of the following products and items,

PSCAD (PSCAD 5.0.1++),

Python

The following products are available separately, generally, but may be bundled with older versions of PSCAD,

- Enerplot
- PRSIM
- PSCAD Initializer

The following product is only available separately,

• FACE

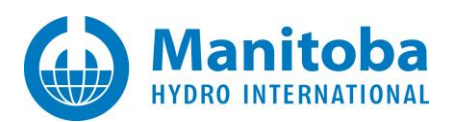

## <span id="page-4-0"></span>**1.3. Overview of Silent Installation**

Silent, or unattended, installation allows you to use automation to install software on one or more machines without human intervention. Clients in some educational institutions and in some large commercial institutions are known to use automation to install PSCAD and other products. Automated installation is also used in some virtual machine configuration scenarios.

Products which support silent installation,

- PSCAD,
- Sentinel USB driver, used to support lock-based licensing for PSCAD-only,
- GFortran 4.6.2, GFortran 8.1,
- Enerplot,
- PRSIM,
- PSCAD Initializer,
- FACE

Products which do not support silent installation,

• The lock-based License Manager, because it is generally only required on one machine in an institution.

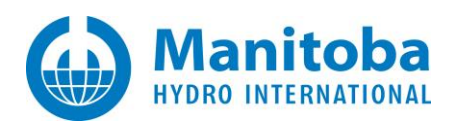

## <span id="page-5-0"></span>**1.4. Summary**

Product **Bundled With PSCAD Available separately Uses InstallShield Uses Installer Utility Supports Silent installation** PSCAD Yes Yes Yes Yes Sentinel USB driver Yes Yes Yes License Manager The Yes No West Yes No West No. 2012 12:30 No West No. 2012 12:30 No West No. 2013 GFortran 4.6.2 Yes Yes Yes[3] Yes[4] Yes GFortran 4.6.2 (PSCAD 5.0.2++) Yes Yes Yes GFortran 8.1 Yes Yes Yes Yes PSCAD 5.0.1++ Yes Yes Yes Enerplot [1] Yes Yes Yes PRSIM [1] Yes Yes Yes PSCAD Initializer [1,2] Yes Yes Yes Yes Yes FACE Yes Yes Yes

The information above can be summarized in the table below.

[1] Included in the PSCAD Enhanced package for PSCAD 5.0.0 to 5.0.1

[2] Included in the PSCAD Base package for PSCAD 5.0.0 to 5.0.1

[3] Up to and including PSCAD v5.0.1

[4] As of PSCAD v5.0.2++

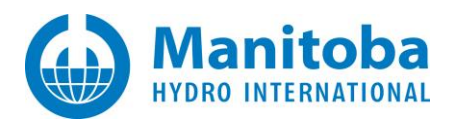

# <span id="page-6-0"></span>**2. Guiding Philosophy of Silent Installs**

To minimize potential issues when silently installing software on the target machines, ensure that your silent installation of any of our products will

- 1. Only be run after all required prerequisites are installed, and
- 2. Only install one prerequisite, driver, or product at a time

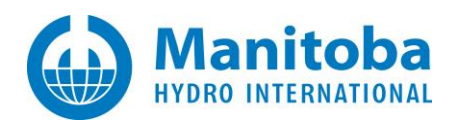

## <span id="page-7-0"></span>**3. Workflows**

### <span id="page-7-1"></span>**3.1. General Workflow**

- 1. Ensure that any and all Visual C++ prerequisites, if specified in the product requirements document or in the installer manifest, are installed and up-to-date,
- 2. Ensure that the required .NET Framework, if specified in the product requirements document or in the installer manifest, is installed and up-to-date,
- 3. If the Sentinel USB driver is required for your licensing configuration, then install/repair it
- 4. If Python is required, then install it individually
- 5. If PSCAD is required, install it individually, ensuring that Python installation is disabled if already installed
- 6. If any other product is required, install it individually.

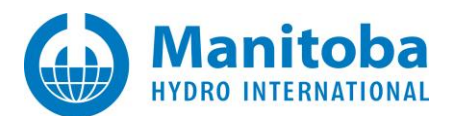

## <span id="page-8-0"></span>**3.2. Typical Detailed Workflow**

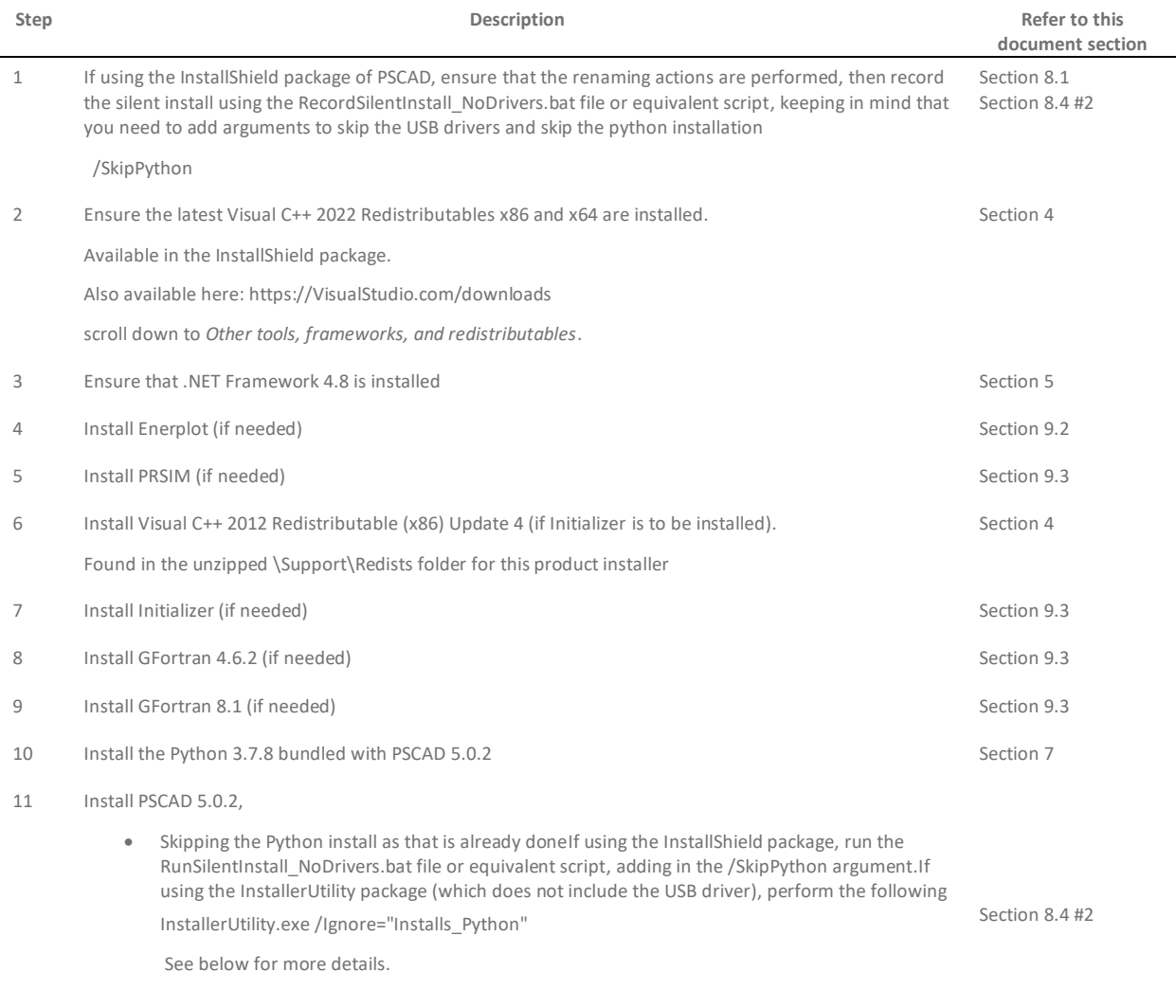

Section 8.4 #3

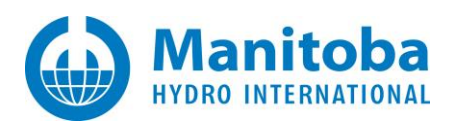

## <span id="page-9-0"></span>**4. Ensuring the Visual C++ Prerequisites are Installed**

Review the product's *Minimum Requirements* documents to determine which, if any, Visual C++ prerequisites are required, or, if the product is deployed via the Installer Utility, extract the manifest…xml file from the ZIP file in the *Product* folder, and look for values that look like the following

VC\_Prerequisites="eVCR2022x64"

In either case, then look up the value or name from the table below

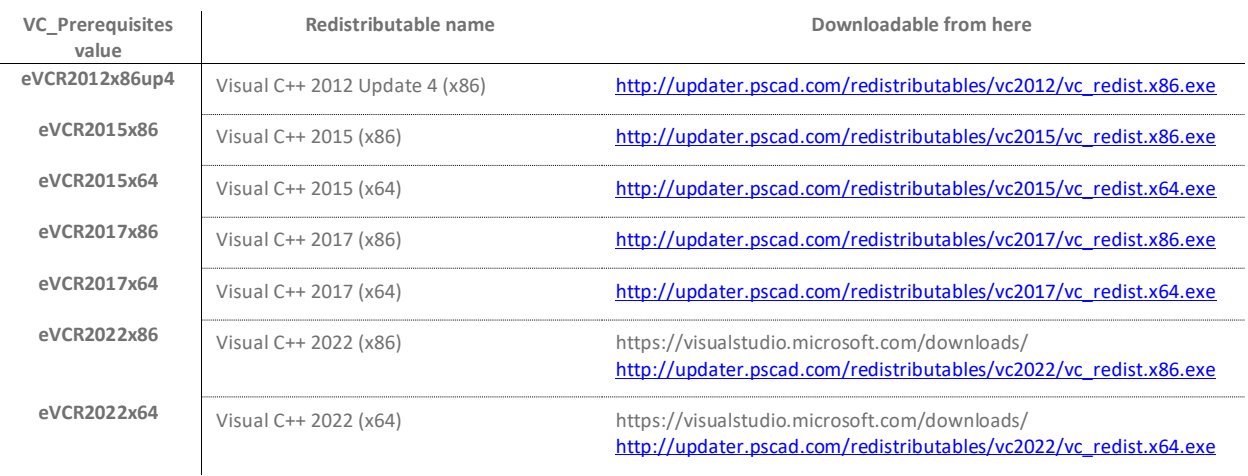

An (x86), or 32-bit, redistributable can be silently installed as follows

"<absolute\_folder\_path>\vc\_redist.x86.exe" /q

An (x64), or 64-bit, redistributable can be silently installed as follows

"<absolute\_folder\_path>\vc\_redist.x64.exe" /q

The installer will return a return code which can be looked up in *Appendix A*.

### **Important Note**

Make sure to use the straight quotes, "...", as shown above, and not the slanted Microsoft Word-type quotes, "…".

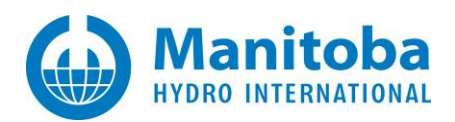

## <span id="page-10-0"></span>**5. Ensuring the .NET Framework Prerequisite is Installed**

To simplify matters, just ensure that the .NET Framework 4.8 is installed, as that satisfies the .NET Framework requirement for all our products.

*Where to get the Installer package*

You can get it from here:

https://dotnet.microsoft.com/en-us/download/dotnet-framework/net48

Alternatively, it is available for download here at either of the following links:

<http://updater.pscad.com/frameworks/net48/ndp48-x86-x64-allos-enu.exe>

[https://download.visualstudio.microsoft.com/download/pr/7afca223-55d2-470a-8edc-](https://download.visualstudio.microsoft.com/download/pr/7afca223-55d2-470a-8edc-6a1739ae3252/abd170b4b0ec15ad0222a809b761a036/ndp48-x86-x64-allos-enu.exe)[6a1739ae3252/abd170b4b0ec15ad0222a809b761a036/ndp48-x86-x64-allos-enu.exe](https://download.visualstudio.microsoft.com/download/pr/7afca223-55d2-470a-8edc-6a1739ae3252/abd170b4b0ec15ad0222a809b761a036/ndp48-x86-x64-allos-enu.exe)

*How to Install*

It can be silently installed as follows:

"<absolute\_folder\_path>\ndp48-x86-x64-allos-enu.exe" cmdline="/q /norestart" cmdlinesilent="/q /norestart" returncodetoreboot="1641,3010" requiresmsiengine="1"

The above command line switches are from the InstallShield prerequisite file for the .NET Framework 4.8 version.

The installer will return a return code which you can then look up in *Appendix A*.

### **Important Note**

Make sure to use the straight quotes, "...", as shown above, and not the slanted Microsoft Word-type quotes, "…".

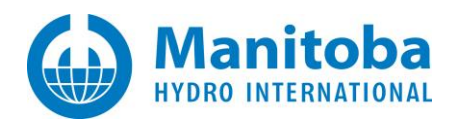

## <span id="page-11-0"></span>**6. Ensuring the Sentinel USB Driver is Installed**

### <span id="page-11-1"></span>**6.1. Background**

The Sentinel USB driver should be installed

• only if PSCAD will be configured to use lock-based licensing, which will be performed as selflicensing, and not using a License Manager

### <span id="page-11-2"></span>**6.2. Where to get the Installer package**

The Sentinel USB installer is available as follows…

#### *PSCAD InstallShield packages*

The Sentinel USB driver installer files are located in the \USBDriver folder on the PSCAD installer media, as shown below

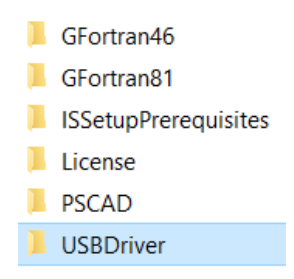

Which normally contains the following files

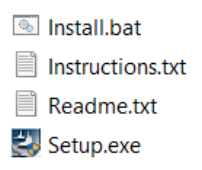

*PSCAD Installer Utility packages*

These packages do not contain the Sentinel USB installer files.

*Download site*

Alternatively, you can download the Sentinel USB installer files from here:

http://updater.pscad.com/utilities/USBDrivers\_7.6.0.zip

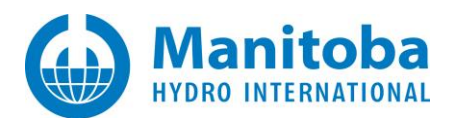

### <span id="page-12-0"></span>**6.3. How to Install it**

You can silently install or repair the Sentinel USB driver on your machine as follows

"<absolute folder path>\Setup.exe" /s /v"/qn+ ADDLOCAL=USB\_Driver,Parallel\_Driver CONFIRMUPGRADE=TRUE"

The installer will return a return code which you can then look up in *Appendix A*.

#### **Important Note**

Make sure to use the straight quotes, "...", as shown above, and not the slanted Microsoft Word-type quotes, "…".

## <span id="page-13-0"></span>**7. Ensuring That Python is Installed**

## <span id="page-13-1"></span>**7.1. Background**

Python 3.7.8 (minimum) must be installed if you want to use Python scripting to automate PSCAD V5.

Python 3.5.5 (minimum) must be installed if you want to use Python scripting to automate PSCAD 4.6.x.

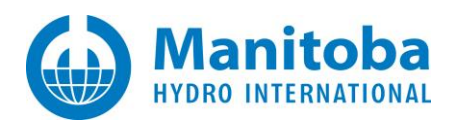

### <span id="page-14-0"></span>**7.2. Where to get the Installer Package**

The Python InstallShield package is available as follows…

#### *PSCAD InstallShield packages*

The Python installer files are located in the \Python folder on the PSCAD v5.0.2+ installer media, as shown below:

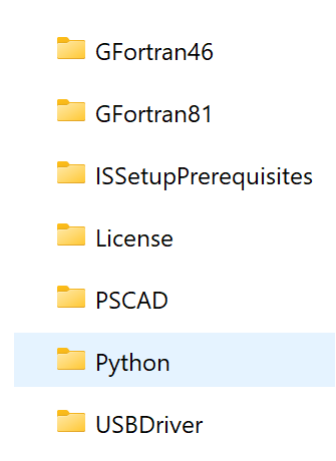

Which normally contains the following file:

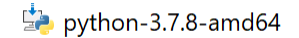

### *PSCAD Installer Utility packages*

- Request the PSCAD V5 Standalone installer (PSCAD 50x x64.zip) fro[m PSCAD Sales.](mailto:sales@pscad.com)
- Download the file, and extract the PSCAD50x x64.zip file once to a temp folder.
- Browse into the Product folder and extract that ZIP file to a temp folder.
- Extract the *Installs\_Python.zip* file to recover the *python-3.7.8-amd64.exe* file.

#### *Installing Python before installing PSCAD*

You can silently install the Python as follows:

"<absolute\_PSCAD\_installer\_path>\Python\python-3.7.8.exe" /passive InstallAllUsers=1

You can silently install a different version of Python on your machine as follows, however, note that this may cause compatibility issues when running Python scripts to automate PSCAD.

"<absolute\_Python\_Installer\_path>\python-3.x.y.exe" /passive InstallAllUsers=1

The Python installer will return a return code which you can then look up in Appendix A.

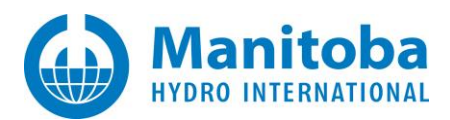

## <span id="page-15-0"></span>**7.3. Skipping the Installation of Python when Installing PSCAD**

Python is normally installed as part of the PSCAD installation process. You can skip the installation of Python by doing one of the following actions.

1. When recording the installation of PSCAD using the InstallShield package, when you see the following dialog, then select *No*:

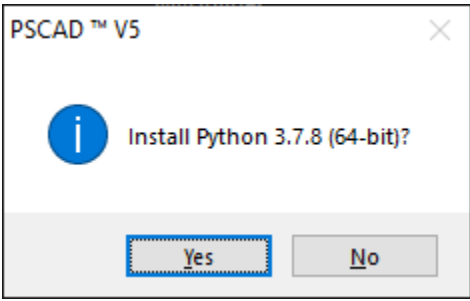

2. When installing PSCAD 5.0.2 or better using the InstallShield package, ensure the following argument is specified,

Setup.exe **/SkipPython ...**

To skip the installation of Python and the Python WHL files, ensure the following arguments are specified,

Setup.exe **d**

3. When installing PSCAD 5.0.2 or better using the Installer Utility package, ensure the following argument is specified,

InstallerUtility.exe **/Ignore="Installs\_Python" ...**

To skip the installation of Python and the Python WHL files, ensure the following arguments are specified,

InstallerUtility.exe **/Ignore="Installs\_Python;Installers" ...**

#### **Important Note**

Make sure to use the straight quotes, "...", as shown in the above arguments, and not the slanted Microsoft Word-type quotes, "…".

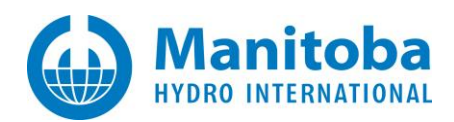

## <span id="page-16-0"></span>**8. InstallShield Packages**

## <span id="page-16-1"></span>**8.1. Silently Installing PSCAD (InstallShield Package)**

It is important to keep in mind that the PSCAD InstallShield package contains the PSCAD-specific installer content, and additionally,

- The Sentinel USB driver installer, and
- Multiple other installers (see table below).

Recall that a silent install should only install one item, so that means you need to disable the installers for the other products

- Before recording the silent installation answers files, and
- When silently installing PSCAD-only on the target machines

On the PSCAD installation media, you need to browse into the sub-folder listed below, if it exists, and perform the specified action

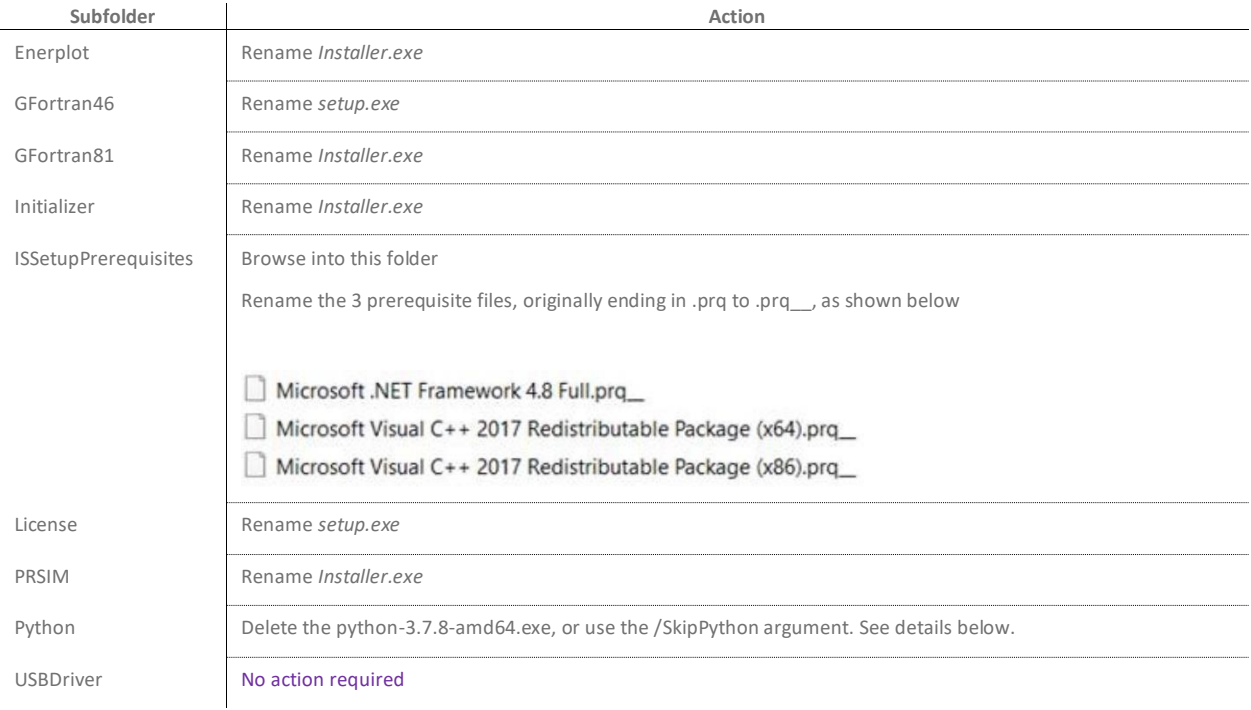

You will need to first *record* the silent install answer on a typical machine, and then *run* the silent install on the target machines. See the following documents for more detailed instructions on this:

a. For PSCAD X4:

If using Certificate licensing, refer to the "Detailed"setup document posted to this [article.](https://www.pscad.com/knowledge-base/article/577) If using Lock-based licensing, refer to the "Detailed"setup document posted to thi[s article.](https://www.pscad.com/knowledge-base/article/576)

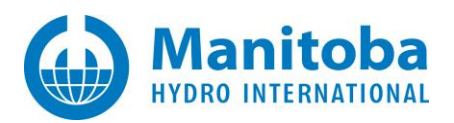

#### b. For PSCAD V5:

For either Certificate or Lock-based licensing, refer to the "Detailed"setup document posted to this **article**.

- c. For Enerplot: Refer to the "silent" setup document posted to this [article.](https://www.pscad.com/knowledge-base/article/715)
- d. For GFortran v4.2.1: See the resources listed in Step (a) above.
- e. For GFortran v4.6.2: See the resources listed in Step (a) above.
- f. For GFortran v8.1: See the resource listed in Step (b) above.
- g. For the PSCAD Initializer: Refer to the "silent" setup document posted to this [article](https://www.pscad.com/knowledge-base/article/715)
- h. For FACE: Refer to the "silent" setup document posted to this [article](https://www.pscad.com/knowledge-base/article/715)
- i. For PRSIM: Refer to the "silent" setup document posted to this [article](https://www.pscad.com/knowledge-base/article/715)

We suggest that you use the following batch file to record your silent installation answers, as it does not install the USB Driver

### RecordSilentInstall\_NoDrivers.bat

As that should have already been done separately from the PSCAD installation.

You should skip the installation of the included Python 3.7.8 by doing any one of the following:

- 1. In the installer, browse to the Python folder and **delete** the python-3.7.8.amd64.exe file, or
- 2. When launching the Setup.exe, **add** the following argument: /SkipPython

Example: Setup.exe /SkipPython

#### **Note**

The /SkipPython argument is only supported as of PSCAD v5.0.2.

### **Important Note**

If you are going to use automation to run any of the provided RunSilentInstall\*.bat files, you will need to first delete or comment out the following line

### @pause

As that statement will wait for a user to press any key to continue, but since there is no user logged in during automation to do that, it can hang the automated deployment, or delay it until a timeout expires.

If the silent install on the target machine was launched by running a RunSilentInstall\*.bat file, it will display a return code which you can then look up in Appendix C.

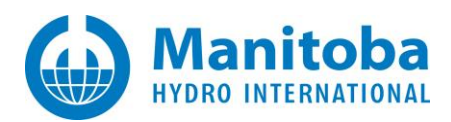

## <span id="page-18-0"></span>**8.2. Silently Installing GFortran 4.6.2 (InstallShield Package)**

#### **Note**

GFortran v4.6.2 is deployed using the InstallShield package with PSCAD v4.6.0 to v5.0.1. (see Section 1.12 for silently installing GFortran v4.6.2 when using the Installer Utility package, available at PSCAD v5.0.2++)

If the GFortran 4.6.2 installer is on the PSCAD installer media, it will be located in the following folder

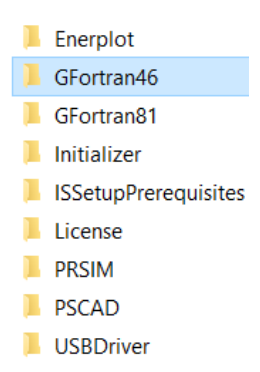

If the product installer was downloaded from your MyCentre account, then you need to extract it once to a temporary folder first.

In either case, the GFortran 4.6.2 installer contents should look like the following

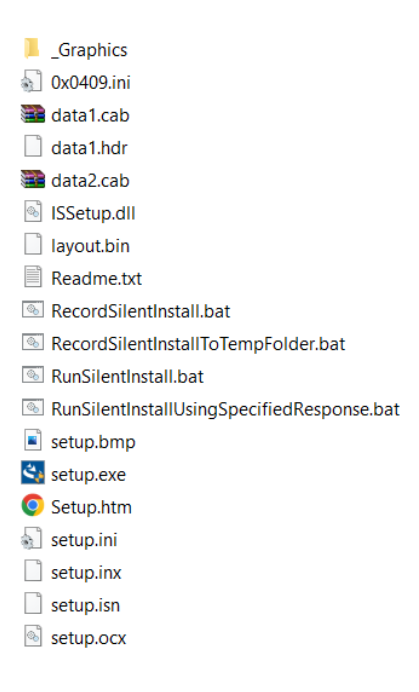

You will need to first record the silent install answer on a typical machine, and then perform the silent install on the target machines. See the reference documentation listed in Section 8.1 Step (e).for more detailed instructions on that.

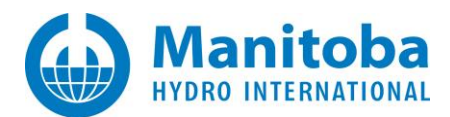

## <span id="page-19-0"></span>**8.3. Silently Uninstalling Products (InstallShield Package)**

There is no known or easy way to silently uninstall a product that was installed from an InstallShield package. You might try researching online for the following text, and see what you find:

InstallShield InstallScript silent uninstall

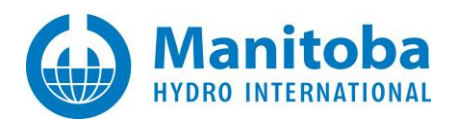

## <span id="page-20-0"></span>**9. Installer Utility Package**

## <span id="page-20-1"></span>**9.1. Silently Installing PSCAD (Installer Utility Package)**

It is important to keep in mind that the PSCAD Installer Utility package contains the PSCAD-specific installer content, and additionally,

• The Python installer

Recall that a silent install should only install one item, so that means you need to disable the Python installer when installing PSCAD.

For PSCAD 5.0.0 and 5.0.1, there is no way to skip the Python installation.

For PSCAD 5.0.2, if you want to skip the Python installation…

*"<absolute\_path\_to\_folder\_with\_installer>\Installer.exe" /Silent=true /Ignore="Installs\_Python"*

For PSCAD 5.0.2, if you want to skip the Python installation and skip the installation of the Python WHL files…

*"<absolute\_path\_to\_folder\_with\_installer>\Installer.exe" /Silent=true /Ignore="Installs\_Python;Installers"*

#### **Important Note**

Make sure to use the straight quotes, "…", as shown above, and not the slanted Microsoft Word-type quotes, "…".

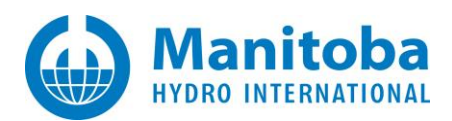

## <span id="page-21-0"></span>**9.2. Silently Installing Enerplot (Installer Utility Package)**

Note: The following applies to Enerplot 1.1.0 and better only.

It is important to keep in mind that the Enerplot Installer Utility package contains the Enerplot-specific installer content, and additionally,

• The Python installer

Recall that a silent install should only install one item, so that means you need to disable the Python installer when installing Enerplot.

For Enerplot 1.0.0, there is no way to skip the Python installation.

For Enerplot 1.1.0, if you want to skip the Python installation…

*"<absolute\_path\_to\_folder\_with\_installer>\Installer.exe" /Silent=true /Ignore="Installs\_Python"*

For Enerplot 1.1.0, if you want to skip the Python installation and skip the installation of the Python WHL files…

*"<absolute\_path\_to\_folder\_with\_installer>\Installer.exe" /Silent=true /Ignore="Installs\_Python;Installers"*

#### **Important Note**

Make sure to use the straight quotes, "…", as shown above, and not the slanted Microsoft Word-type quotes, "…".

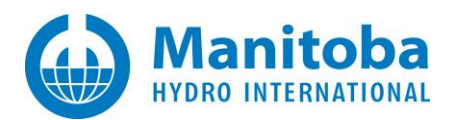

## <span id="page-22-0"></span>**9.3. Silently Installing Other Products (Installer Utility Package)**

### *Background*

Install other products, like Gfortran 4.6.2, Gfortran 8.1, PRSIM, and PSCAD Initializer, if required, by following the steps below for each product to be installed.

*Where to get the installer packages*

### *PSCAD InstallShield package*

If the installers are on the PSCAD InstallShield package, they will be located in the following highlighted folders:

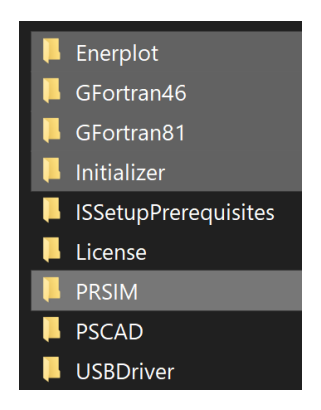

### *MyCentre*

If the product installer was downloaded from your MyCentre account, then you need to extract it once to a temporary folder first.

#### *How to Install*

In either case, the Installer Utility package contents should look like the following

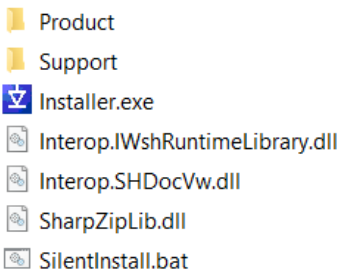

Ensure the Installer.exe file is named as it was originally named, as any renaming done previously needs to be reverted.

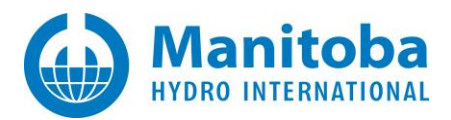

Run the following command, in an elevated fashion, to silently install the product

"<path\_to\_product\_installer\_folder>\Installer.exe" /Silent=True

Alternatively, run the following PowerShell command, in an elevated fashion, to silently install the product

Start-Process "<path\_to\_product\_installer\_folder>\Installer.exe" -ArgumentList "/Silent=True" -Wait -NoNewWindow

The installer will return a return code which you can then look up in *Appendix B*.

All installer messages will be logged to the most recent file located in this folder:

C:\Users\USERID\AppData\Local\Manitoba HVDC Research Centre\Installer

#### **Important Note**

Make sure to use the straight quotes, "...", as shown above, and not the slanted Microsoft Word-type quotes, "…".

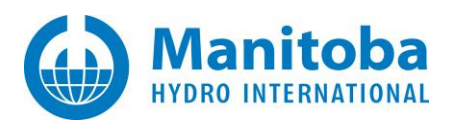

## <span id="page-24-0"></span>**9.4. Silently Uninstalling Products (Installer Utility Package)**

You can silently uninstall the following non-PSCAD products released as Installer Utility packages if needed,

- PSCAD 5.0.1++
- GFortran 8.1
- GFortran 4.6
- Enerplot
- PRSIM
- PSCAD Initializer
- FACE

By executing the following command in an elevated fashion,

C:\Users\Public\Documents\Manitoba Hydro International\Installer\Engine\Installer.exe /Silent=True /Uninstall="*ProductIdentifier*"

Or alternatively, the following PowerShell command in an elevated fashion,

Start-Process " C:\Users\Public\Documents\Manitoba Hydro International\Installer\Engine\Installer.exe" -ArgumentList "/Silent=True /Uninstall=""*ProductIdentifier*""" -Wait -NoNewWindow

The required *ProductIdentifier* can be looked up from the table below

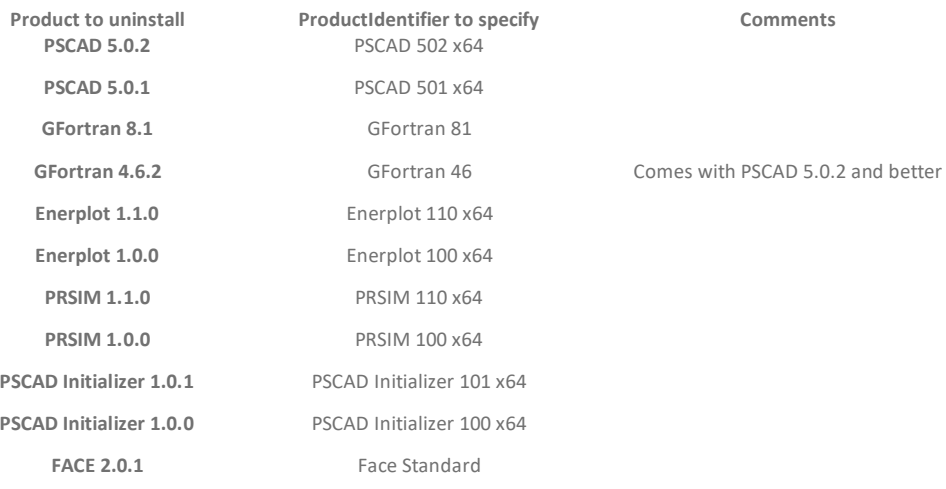

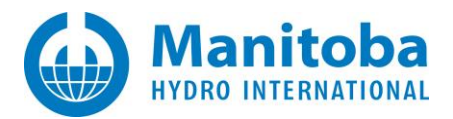

All uninstallation messages will be logged to the most recent file located this folder

C:\Users\USERID\AppData\Local\Manitoba Hydro International\Installer\Messages

#### **Important Note**

Make sure to use the straight quotes, "...", as shown above, and not the slanted Microsoft Word-type quotes, "...".

For more information, please refer to this **article**.

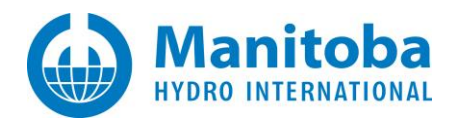

# <span id="page-26-0"></span>**10.Manually Uninstalling PSCAD and Other Products**

Open the *Programs and Features Control Panel*.

Locate the product you want to uninstall, right click on it, and you should see one of the following

## Uninstall/Change

Uninstall

Change

In either case, select *Uninstall* to begin that process.

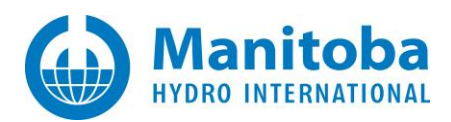

## <span id="page-27-0"></span>**Appendix A: InstallShield and MsiExec Return Codes**

Recall that the InstallShield package or MsiExec is used to install the following products

- Visual C++ Redistributables
- .NET Framework
- Sentinel USB driver
- PSCAD
- License Manager (lock-based)
- GFortran 4.2.1 (compatible with PSCAD 4.2.1)
- GFortran 4.6.2 (compatible with PSCAD 4.3.0…PSCAD V5) (released with PSCAD 4.6 to 5.0.1)

The most common return codes are listed in the table below. If you encounter a return code not listed below, then contact support@mhi.ca.

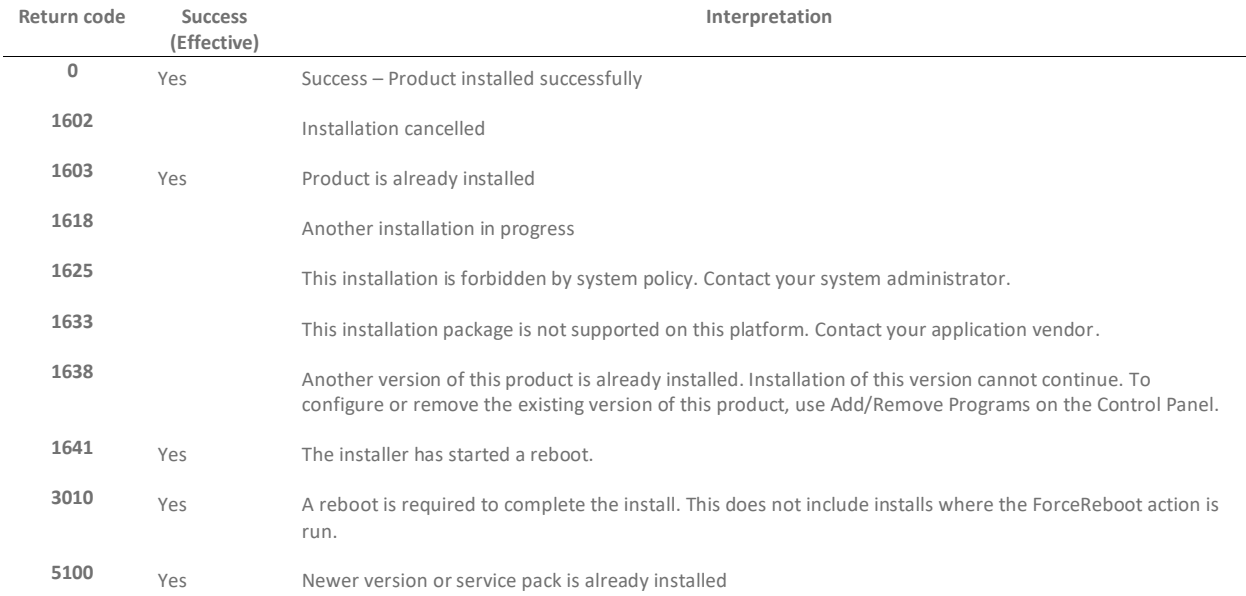

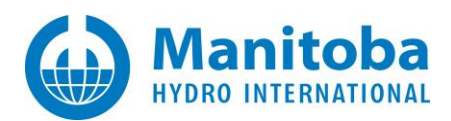

## <span id="page-28-0"></span>**Appendix B: Installer Utility Package Return Codes**

Recall that the Installer Utility package is used to install the following products

- PSCAD 5.0.1++
- GFortran 4.6.2
- GFortran 8.1
- Enerplot
- PRSIM
- PSCAD Initializer
- FACE

The most common return codes are listed in the table below. If you encounter a return code not listed below, then contact support@mhi.ca.

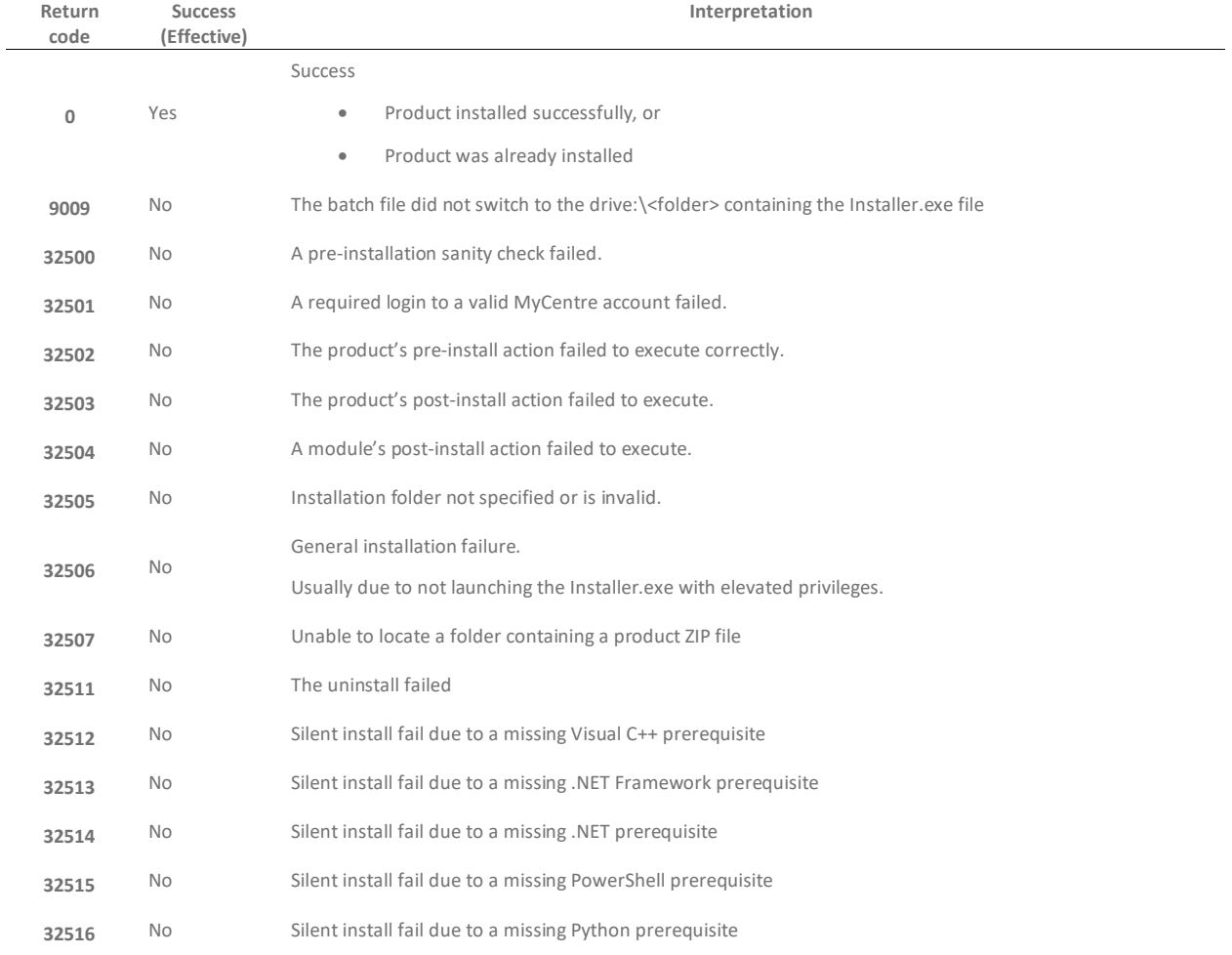

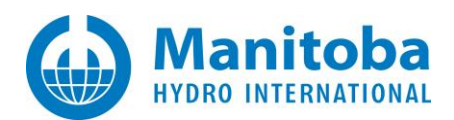

# <span id="page-29-0"></span>**Appendix C: RunSilentInstall\*.bat Batch File Return Codes**

When running any of the RunSilentInstall\*.bat files, the return codes are as shown below.

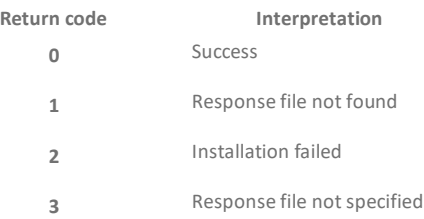

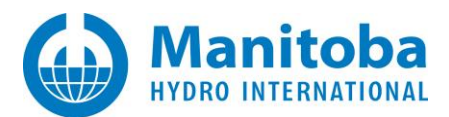

## DOCUMENT TRACKING

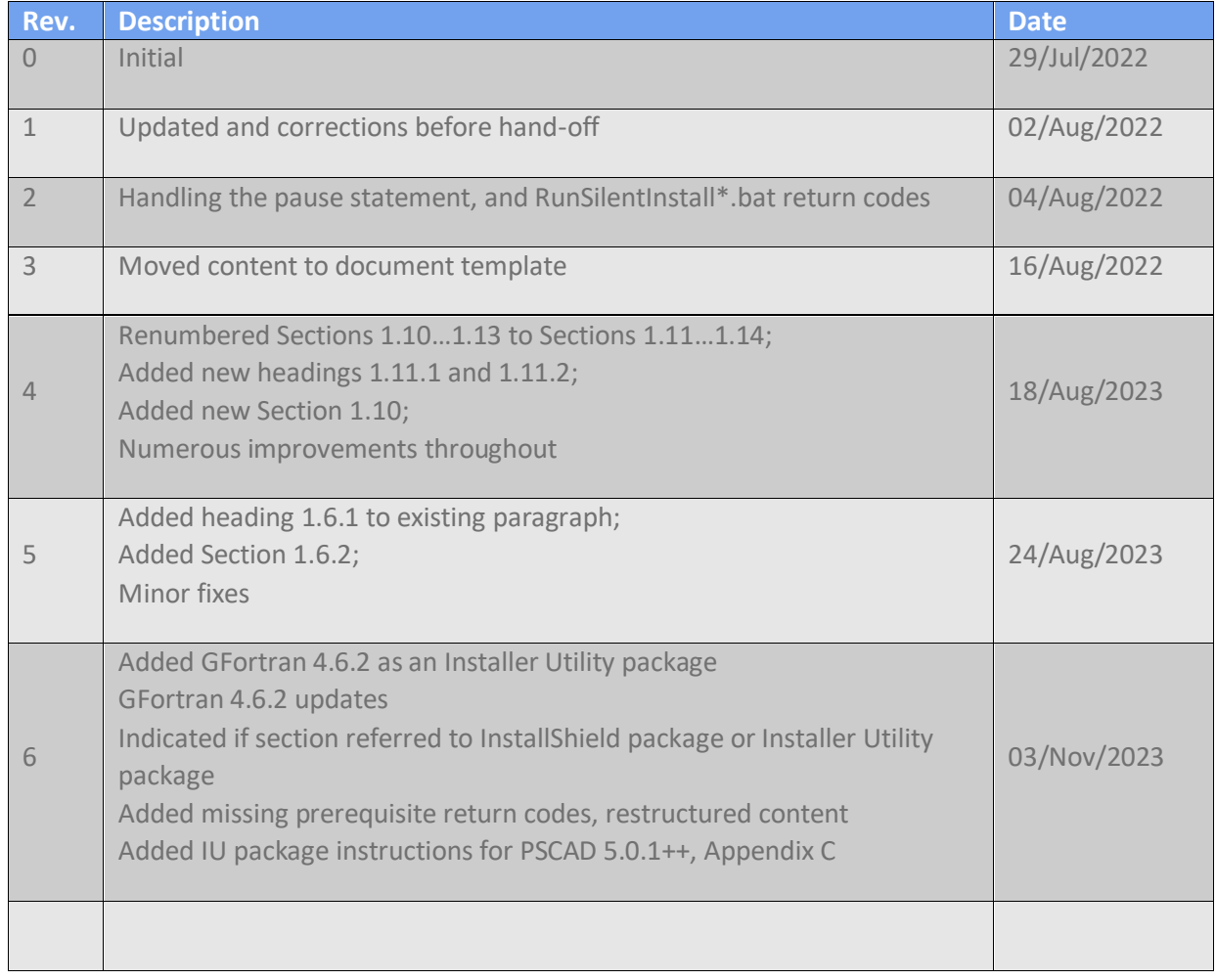

Copyright © 2023 Manitoba Hydro International Ltd. All Rights Reserved.